# [さわやかインターネットバンキングサービス] シマンテック社製ワンタイムパスワード取扱終了の ご案内

いつも、「さわやかインターネットバンキングサービス」をご利用いただき、誠にありがとう ございます。

さて、当金庫では現在ご利用いただいておりますシマンテック社製のワンタイムパスワードの 取扱を令和1年10月31日(木)をもって終了させていただきます。

取扱終了後は、シマンテック社製のワンタイムパスワードを利用してのお振込等ができなくな ります。

つきましては、ハードウェアトークン・ソフトウェアトークン、それぞれの手順書等を送付い たしますので、ジェムアルト社製のワンタイムパスワードへの交換作業をお願いいたします。

ご不明な点等がございましたら、下記のフリーダイヤルまでご連絡下さい。

大変お手数をおかけして申し訳ございませんが、何卒ご理解を賜りご利用くださいますようお願 い申し上げます。

シマンテック社製ワンタイムパスワード取扱終了日

# Ę 令和1年10月31日(木)

ご不明な点等がございましたら下記までお気軽にお問い合わせ下さい。 さわやか信用金庫 EBセンター  $\overline{a}$ 

0120-761-255(通話料無料) 【受付時間】 平日 9:00~17:00(金融機関休業日を除きます) 音声案内に従い、[2]を押してください。 ※ダイヤル回線の場合は、トーンボタン(\*)を押してから[2]を押してください。

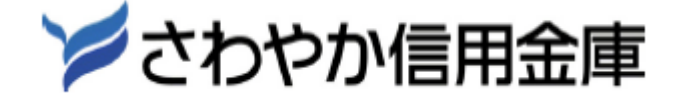

## 1. ワンタイムパスワード【交換】操作方法(ハードウェアトークン)

### 現在利用中のハードウェアトークンから今回送付した新しいハードウェアトークンへの 切替作業です。

※現在利用中のハードウェアトークン(シマンテック社製)がない場合は下記の操作手順はご利用できません。お取 引店にて、書面で利用登録解除の手続きを行った後、ワンタイムパスワード「利用登録」ボタンより、利用登録を行 ってください。

#### ログイン画面(ワンタイムパスワードの交換) 1

①インターネットバンキングのログイン画面を表示し、交換をクリックします。

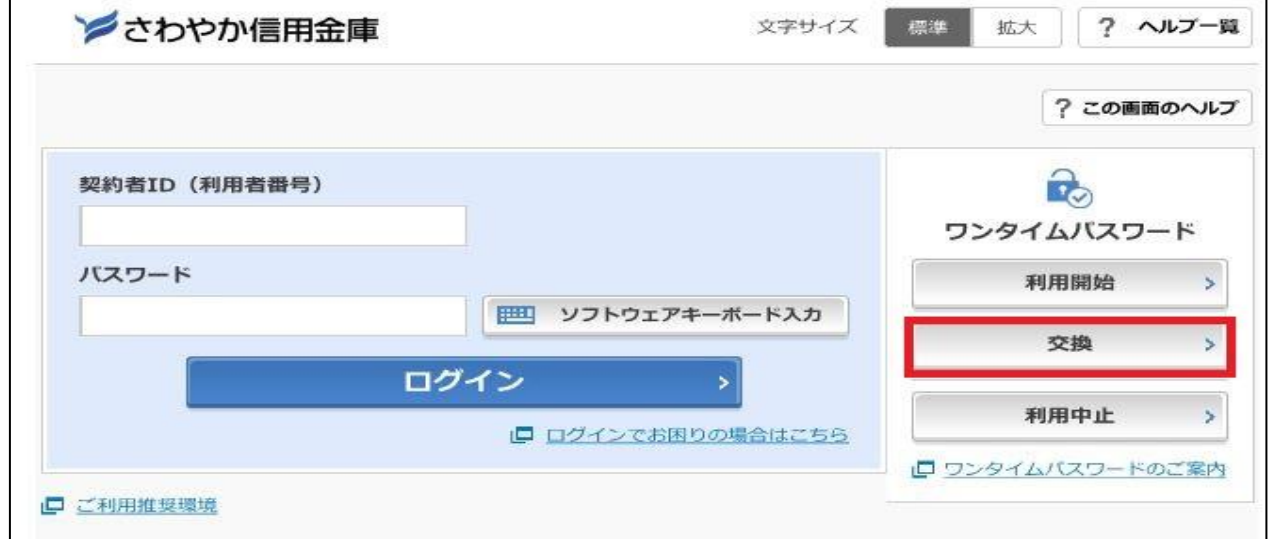

#### 利用者認証 2

- ①「契約者 ID(利用者番号)」を入力します。
- ②「ログインパスワード」を入力します。
- ③「次へ」をクリック

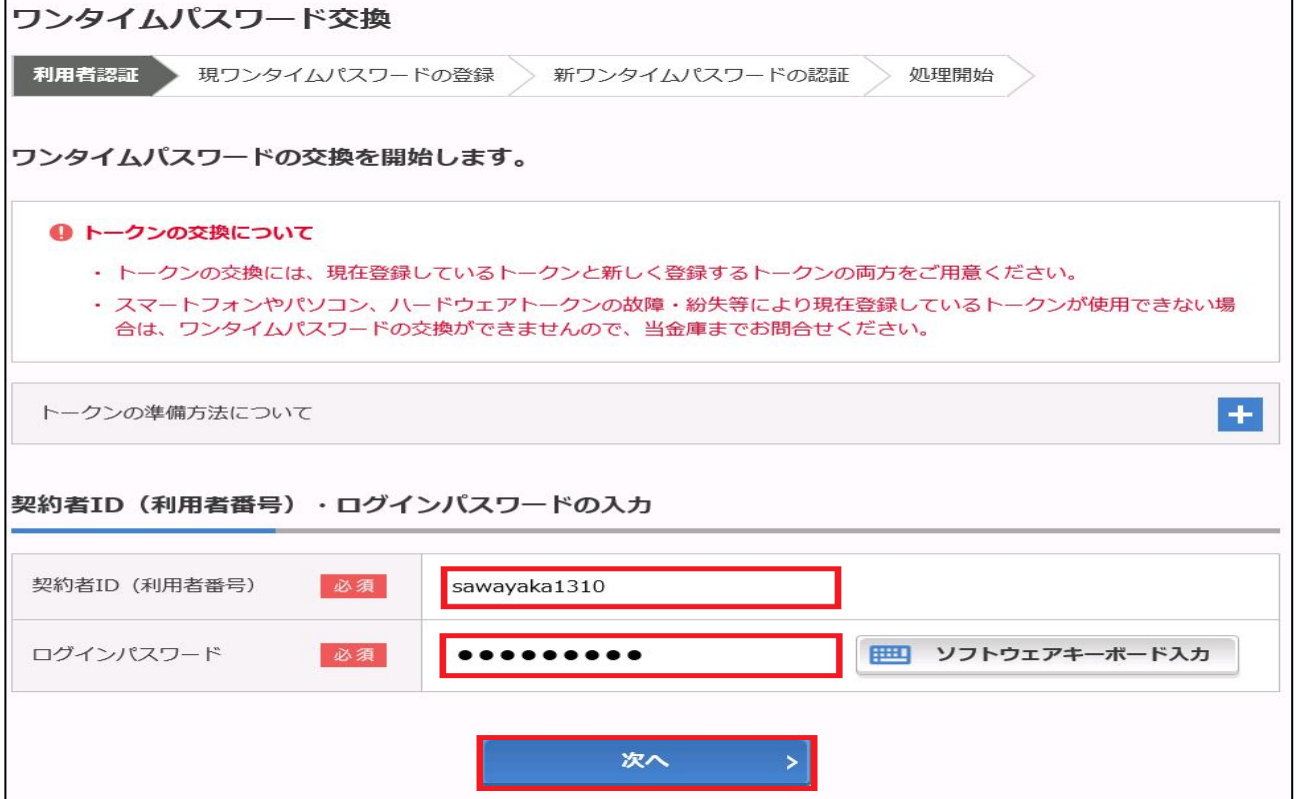

### <mark>3 </mark> 現在、ご利用中のワンタイムパスワードを入力

① ご利用中のハードウェアトークン(シマンテック社製)のトークン画面に表示された「ワンタイムパ スワード」を入力します。

┑

②「次へ」をクリック

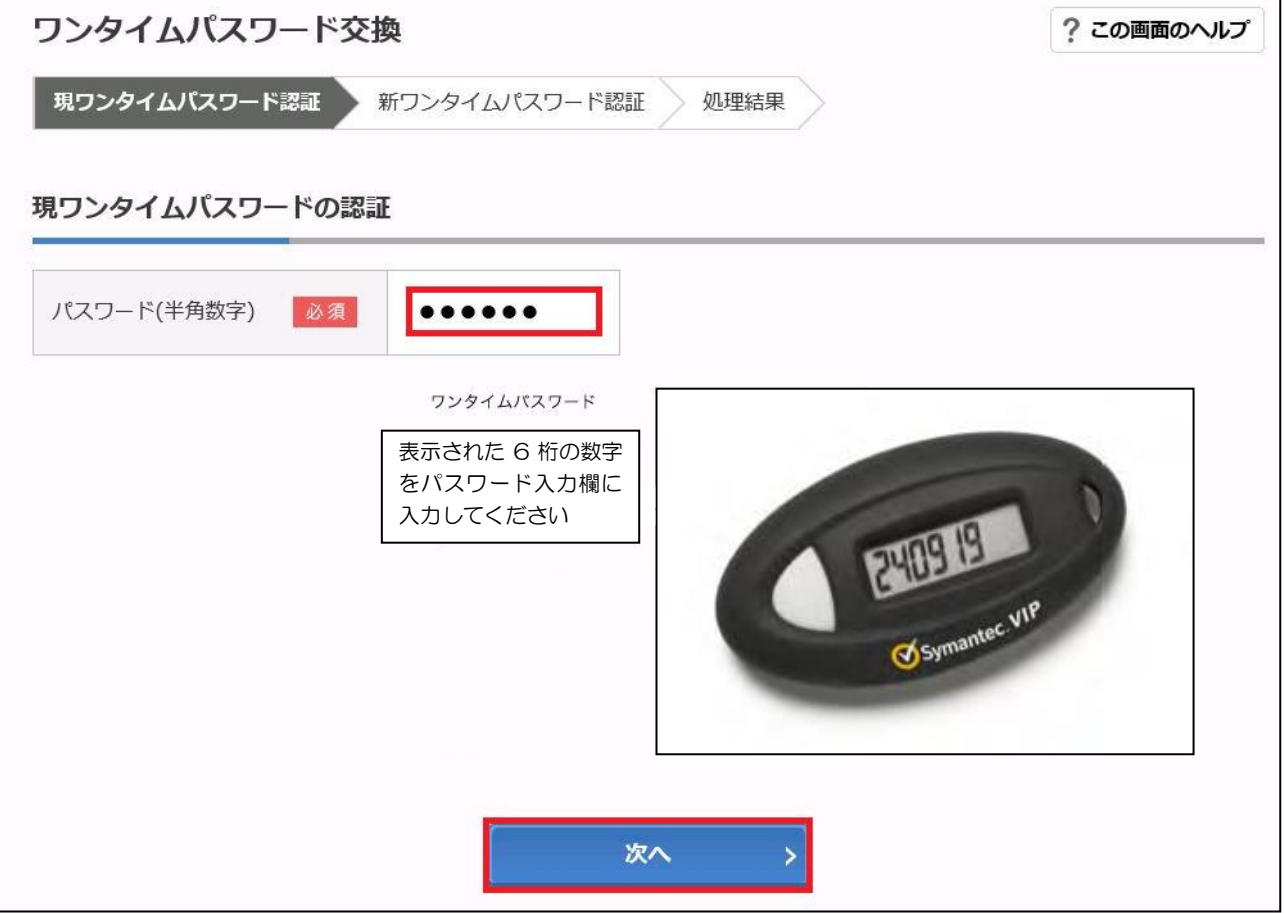

#### 新しいワンタイムパスワードアプリの情報入力 4

- ① シリアル番号欄に、新しいハードウェアトークン(ジェムアルト社製)の裏面にある「SKTHから 始まる12桁の英数字を入力します。
- ② ハードウェアトークンの①のボタンを押し、トークン画面に表示される6桁の数字を「ワンタイムパ スワード欄」に入力します。
- ③「登録」をクリック

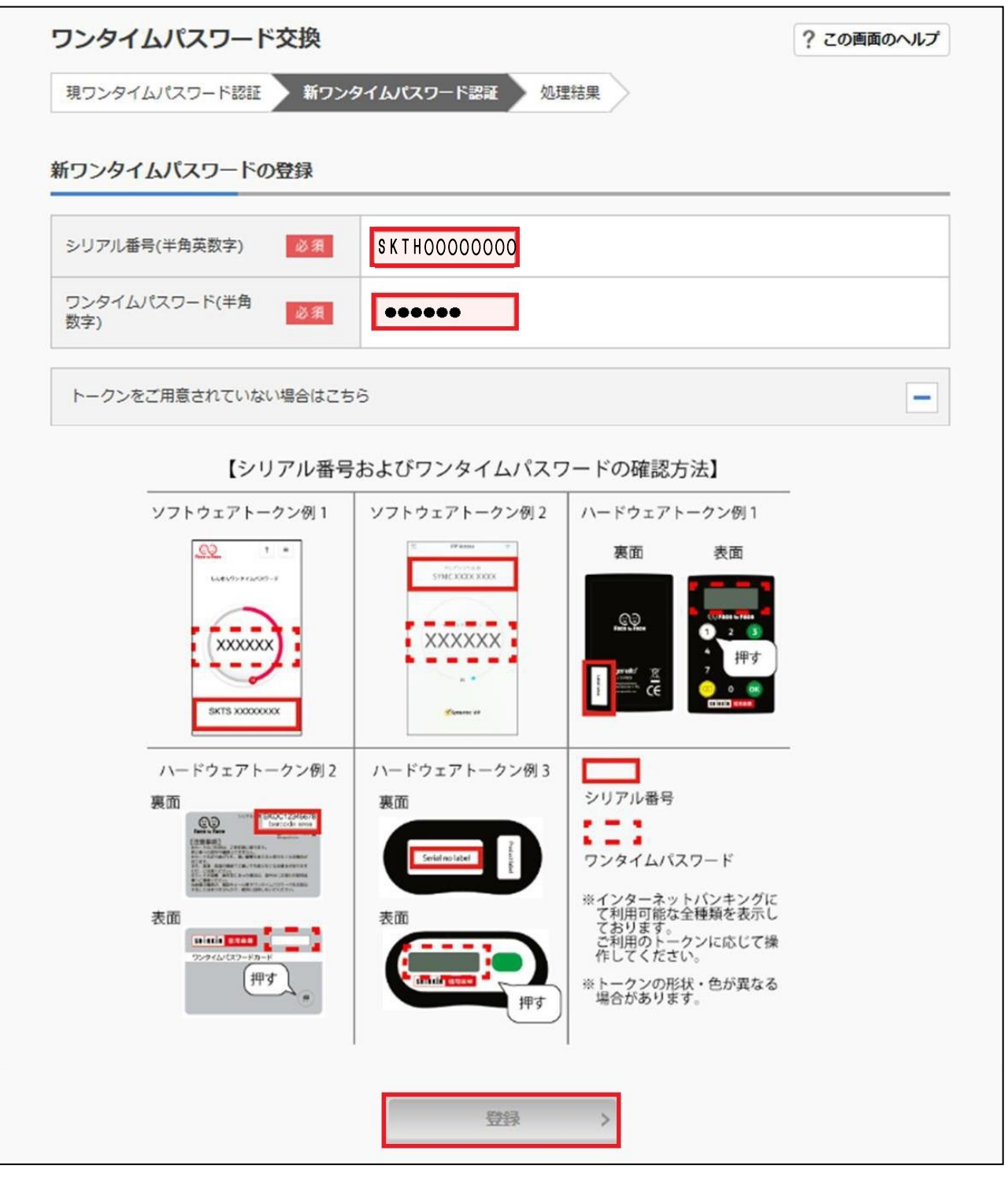

#### ワンタイムパスワードの交換完了 5

「ワンタイムパスワードの登録が完了しました。」と表示されれば交換は完了です。

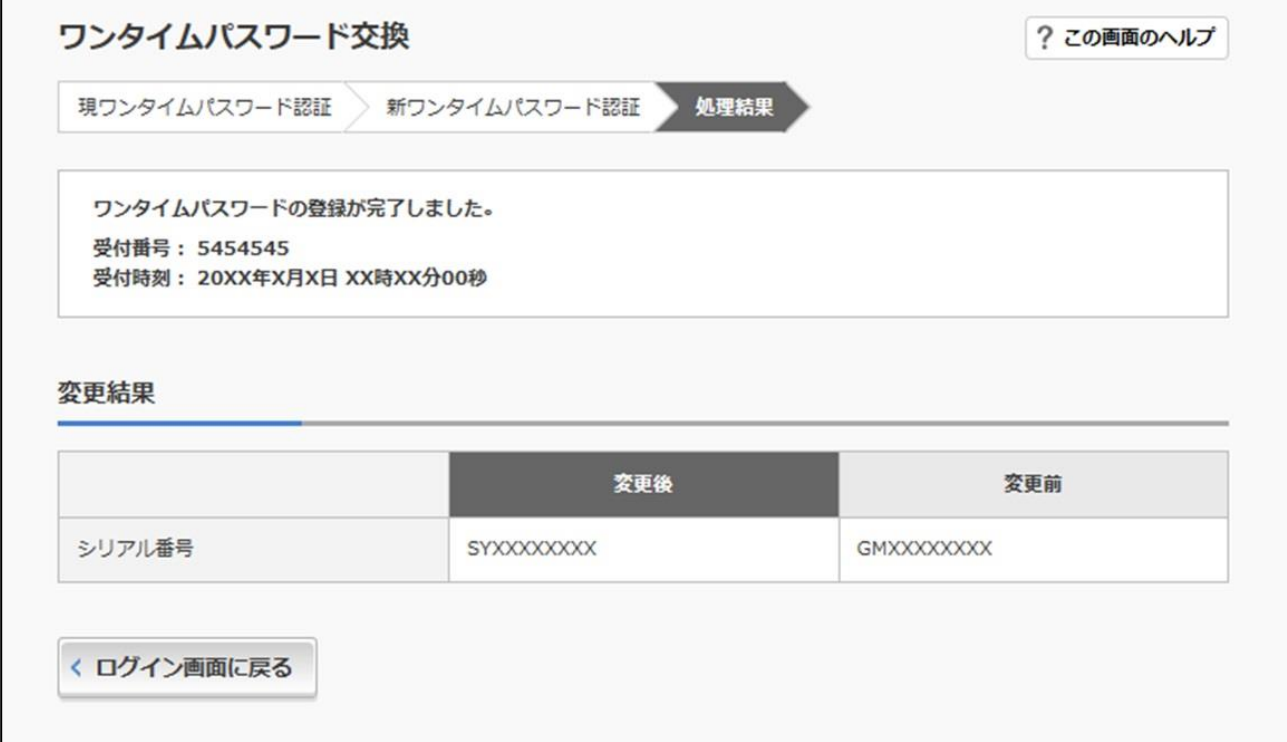

# 2. ワンタイムパスワード【交換】操作方法(ソフトウェアトークン)

ハードウェアトークンのお申込みまたは、スマートフォンにソフトウェアトークンをダウンロード後操 作を行ってください。※機種変更前の機器がない場合は下記の操作手順はご利用できません。お取引店にて、書 面で利用登録解除の手続きを行った後、ワンタイムパスワード「利用登録」ボタンより利用登録を行ってください。

#### ログイン画面(ワンタイムパスワードの交換) 1

①インターネットバンキングのログイン画面を表示し、交換をクリックします。

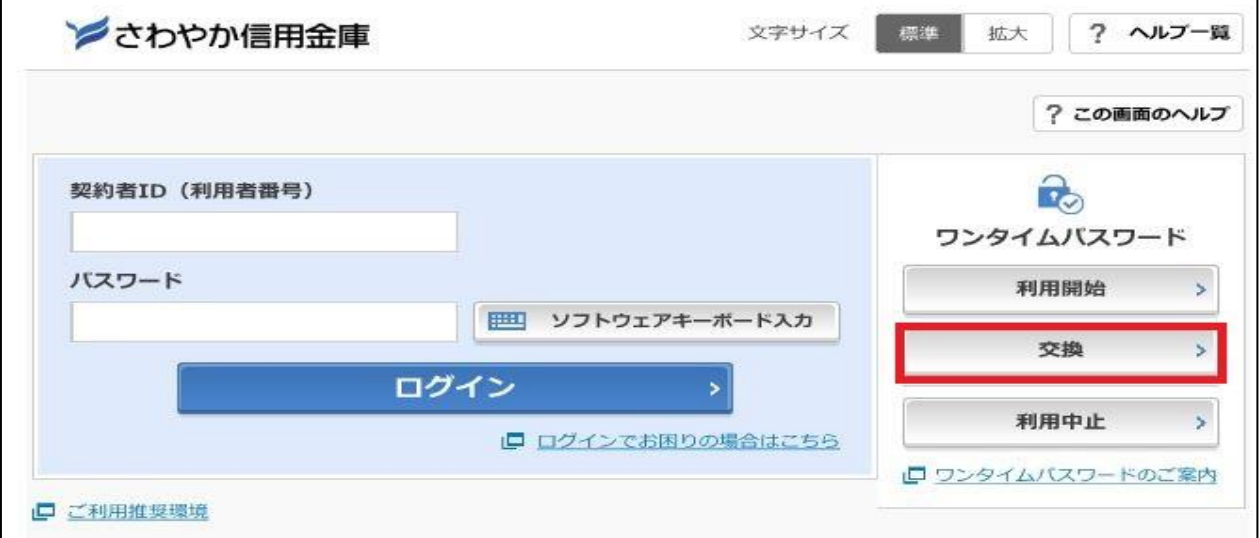

#### 利用者認証  $\vert$  2  $\vert$

①「契約者 ID(利用者番号)」を入力します。

②「ログインパスワード」を入力します。

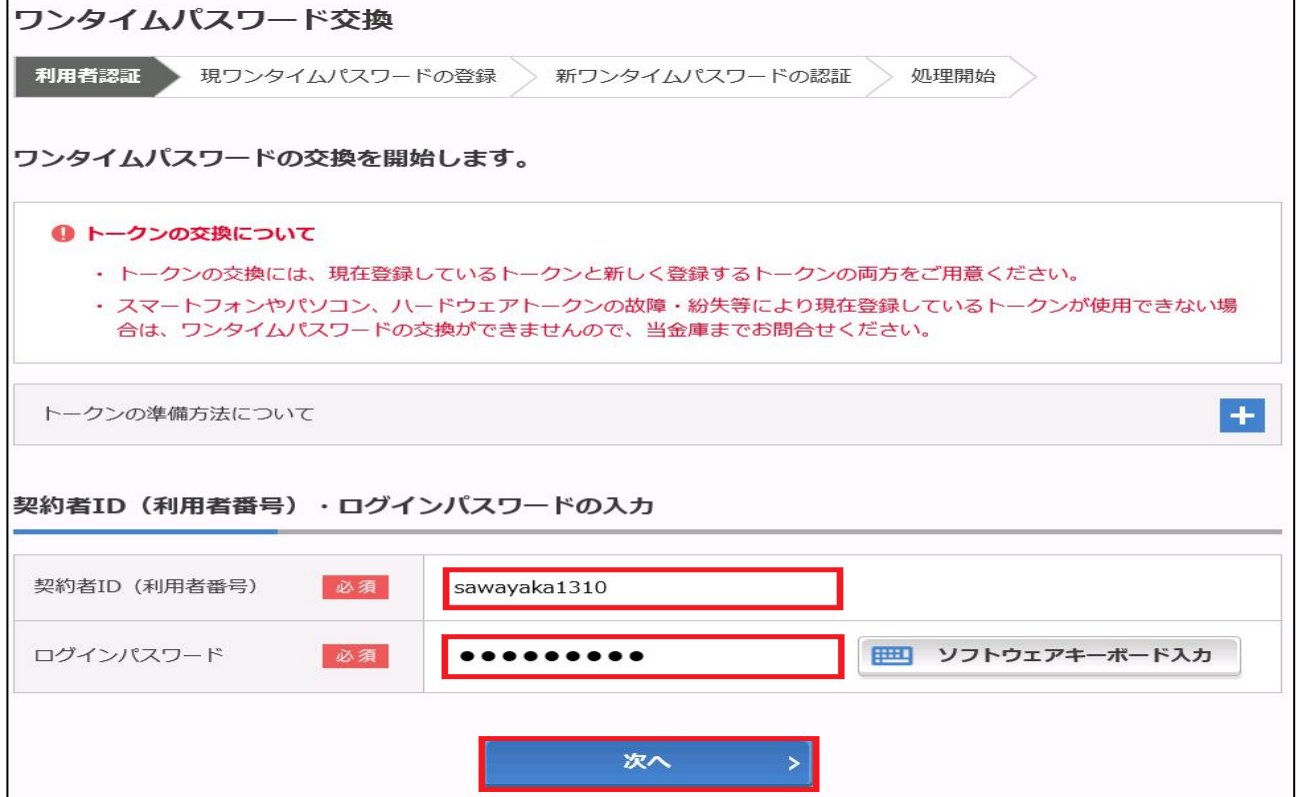

#### 現在、ご利用中のワンタイムパスワードを入力 3

①機種変更前のワンタイムパスワードアプリに表示された「ワンタイムパスワード」を入力します。 ②「次へ」をクリック

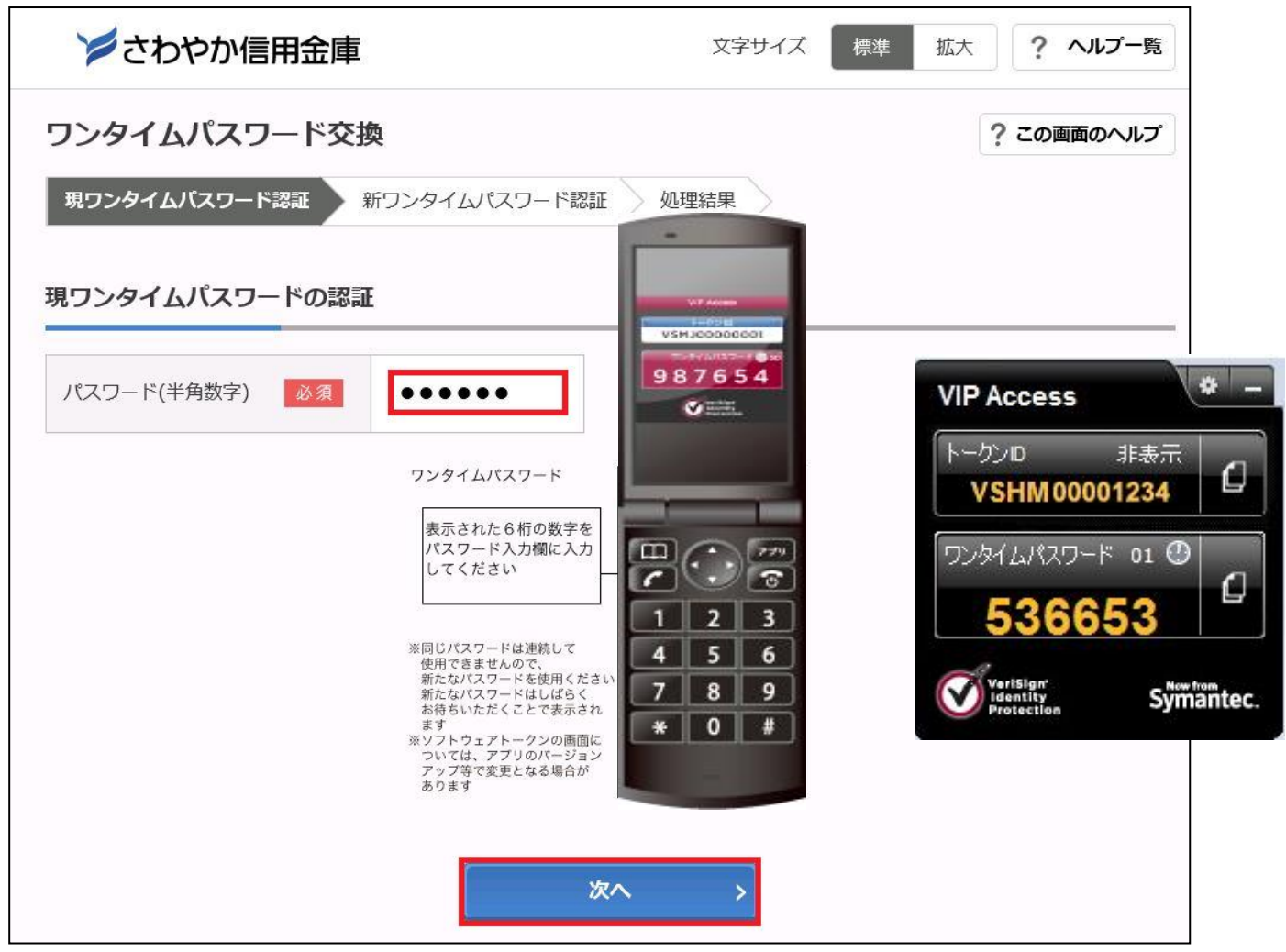

### <mark>4 </mark> 新しいワンタイムパスワードアプリの情報入力

- ①シリアル番号欄に「機種変更後(新しいワンタイムパスワード)」のワンタイムパスワードアプリに 表示された「シリアル番号」を入力します。
- ②ワンタイムパスワードアプリに表示された「ワンタイムパスワード」を入力します。
- ③「登録」をクリック

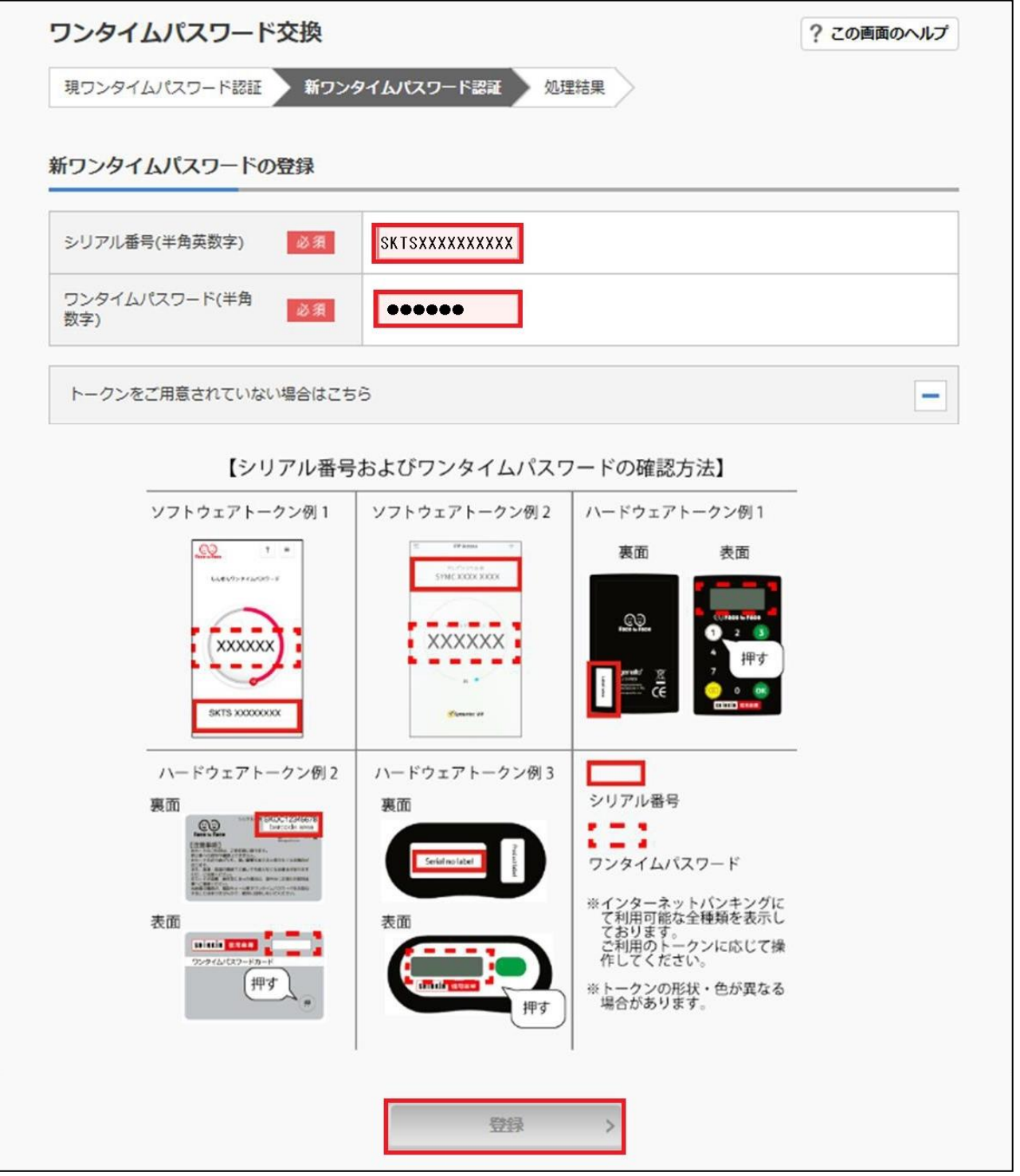

ワンタイムパスワードの交換完了 5

「ワンタイムパスワードの登録が完了しました。」と表示されれば交換は完了です。

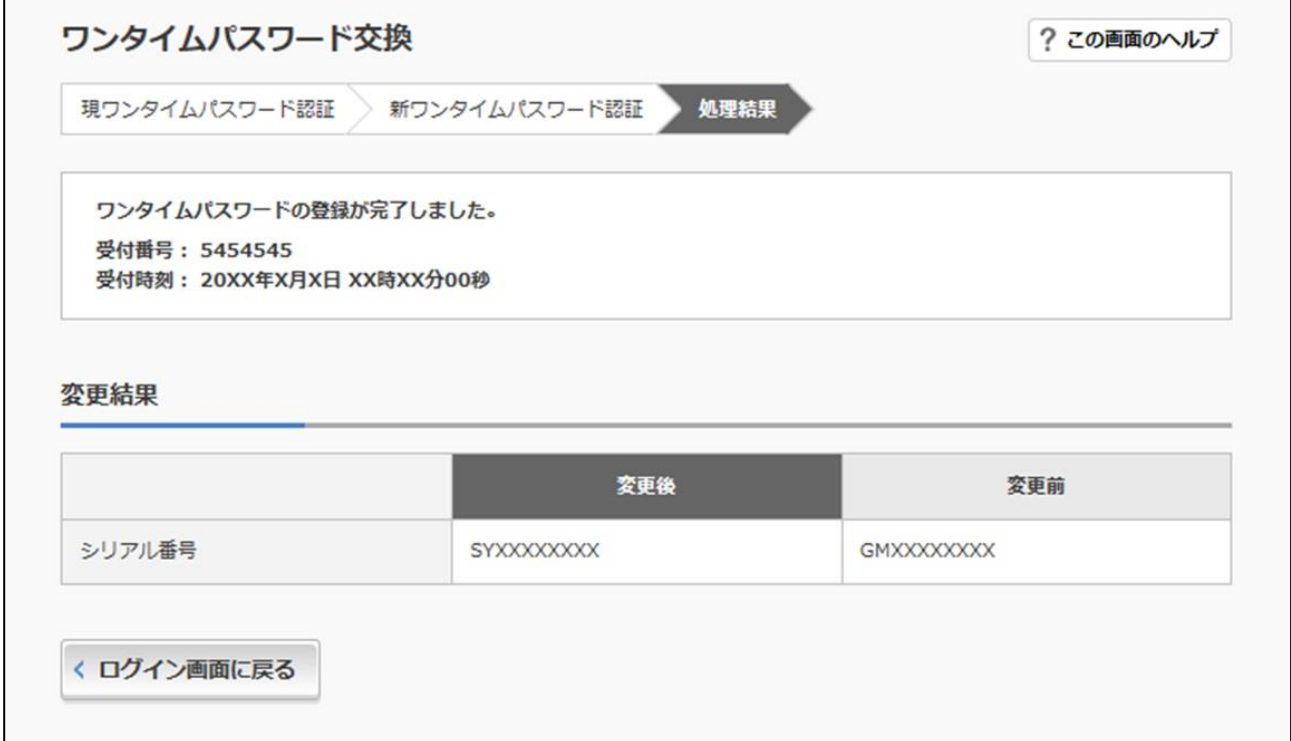

ご不明な点等がございましたら下記までお気軽にお問い合わせ下さい。 さわやか信用金庫 EBセンター

0120-761-255(通話料無料) 【受付時間】 平日 9:00~17:00(金融機関休業日を除きます) 音声案内に従い、[2]を押してください。 ※ダイヤル回線の場合は、トーンボタン(\*)を押してから[2]を押してください。

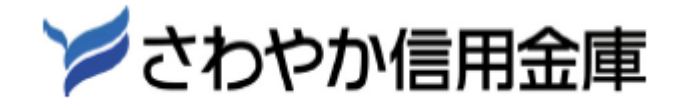